## I Java

10:30 12:00

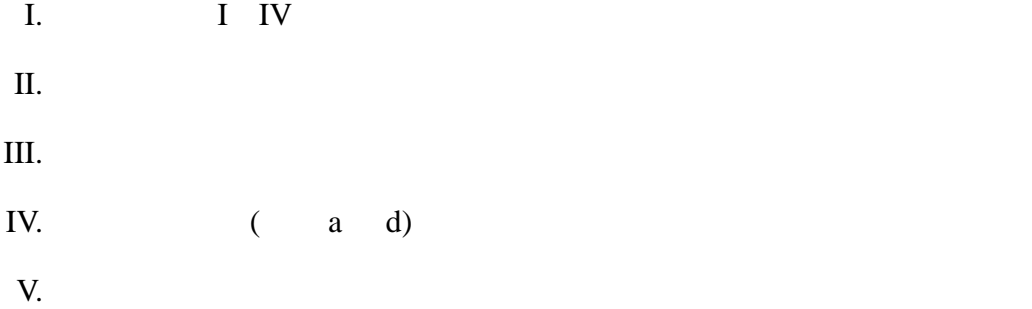

すべての問に対する補足**:**

 $this == null$ ,  $(T)=N$  (

プログラムの空欄を埋める問題では、解答が長くなる可能性があるので、下の省略形(⃝囲み文字)

⃝<sup>A</sup> ActionListener ⃝<sup>C</sup> class ⃝<sup>D</sup> actionPerformed ⃝<sup>E</sup> ActionEvent  $\textcircled{G}$  getSource  $\textcircled{I}$  implements  $\textcircled{I}$  JApplet  $\textcircled{L}$  addActionListener  $\textcircled{M}$  Math  $\textcircled{N}$  public  $\textcircled{R}$  repaint  $\textcircled{S}$  System.out.println  $\textcircled{T}$  this  $\textcircled{V}$  void  $\overline{W}$  null  $\overline{P}$  public  $\overline{W}$  repaint  $\overline{S}$  System.out.println  $\overline{T}$  this  $\overline{W}$  new  $\overline{X}$  extends  $\circledX$  extends

UpDownButton.java, UpDownButton3.java

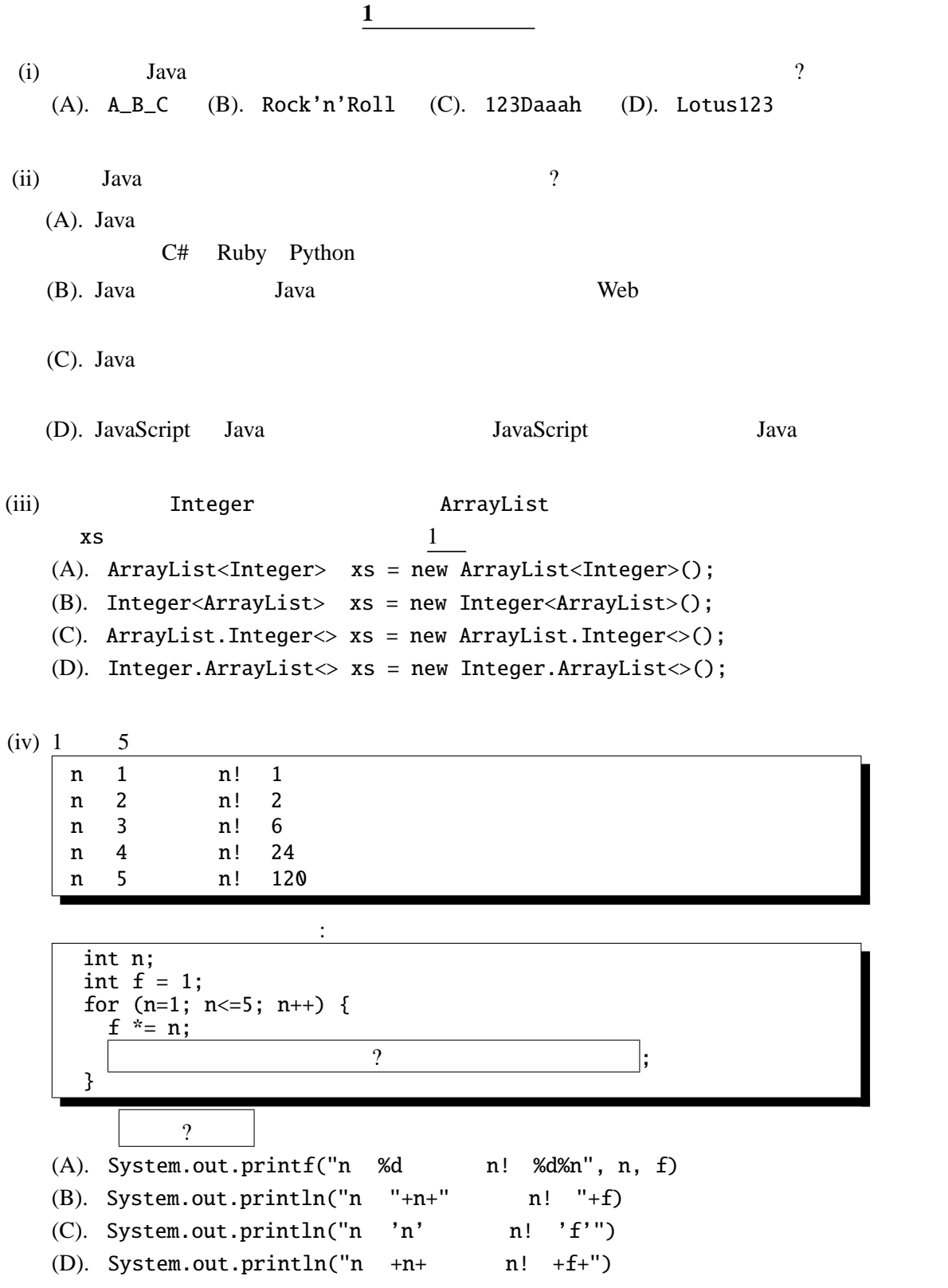

 $I.$ 

```
II. \blacksquarepublic class ProductArgs {
   public static void main((i) args) {
     int k, p = 1;
     for (k=0; k<args.length; k++) {
      int a = (ii) \qquad \qquad (args[k]);
      p *= a;
     }
    System.out.printf("
\%d
\%n", p);
   }
  }
 実行例は以下のようになる。
```
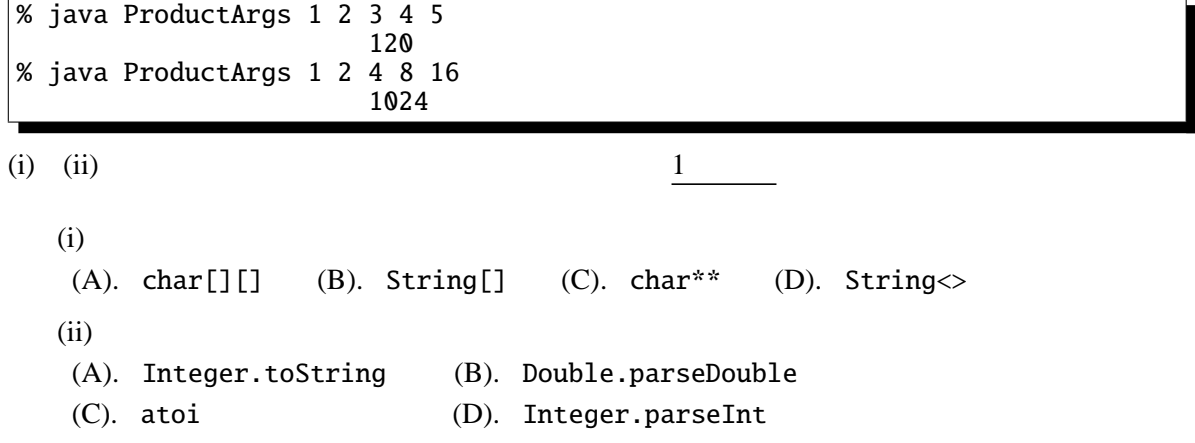

```
public Font deriveFont(float size)
         には、また、新しいサイズを適用することにより、新しいサイズを適用することにより、新しいサイズを適用することにより、新しいサイズを適用することにより、新しいサイズを<br>オブジェクトを適用することにより、新しいサイズを適用することにより、新しいサイズを適用することにより、新しいサイズを適用することにより、新しいサイズを適用することにより、新しいサイズを適用することにより、新しいサイズを適
         Font
         パラメータ:
                 size – Font
                   戻り値:
                            Font
```

```
import javax.swing.*;
import java.awt.*;
public class DeriveFontTest extends JApplet {
   public void paint(Graphics g) {
      float sz = 8;
      int i, y = 12;
      Font f = new Font("Serif", Font.PLAIN, (int)sz);for (i=0; i<6; i++) {
          sz * = 1.414; //
                     ? // deriveFont
          g.setFont(f); //
          y \leftarrow (int)sz + 1; // yg.drawString("Hello World!", 10, y);
       }
      return;
   }
}
```
 $8 \times 1.414$   $8 \times (1.414)^6$  6 
"Hello

World!"

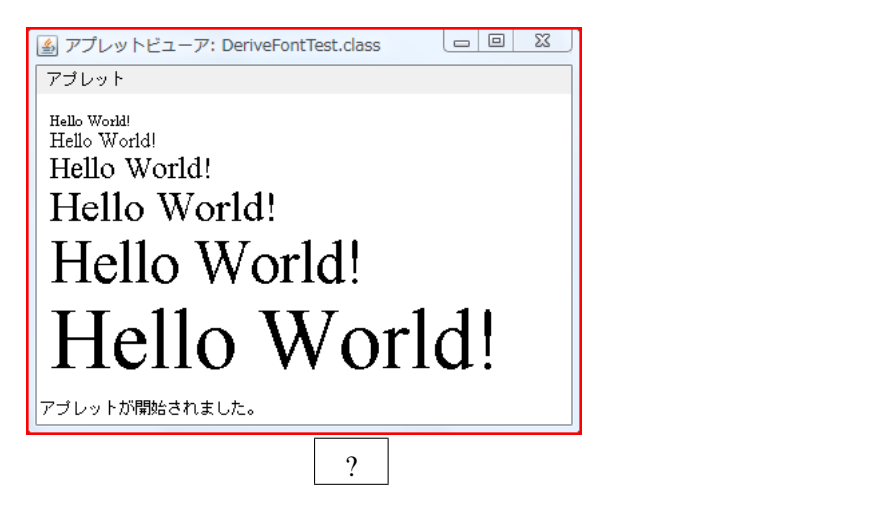

4

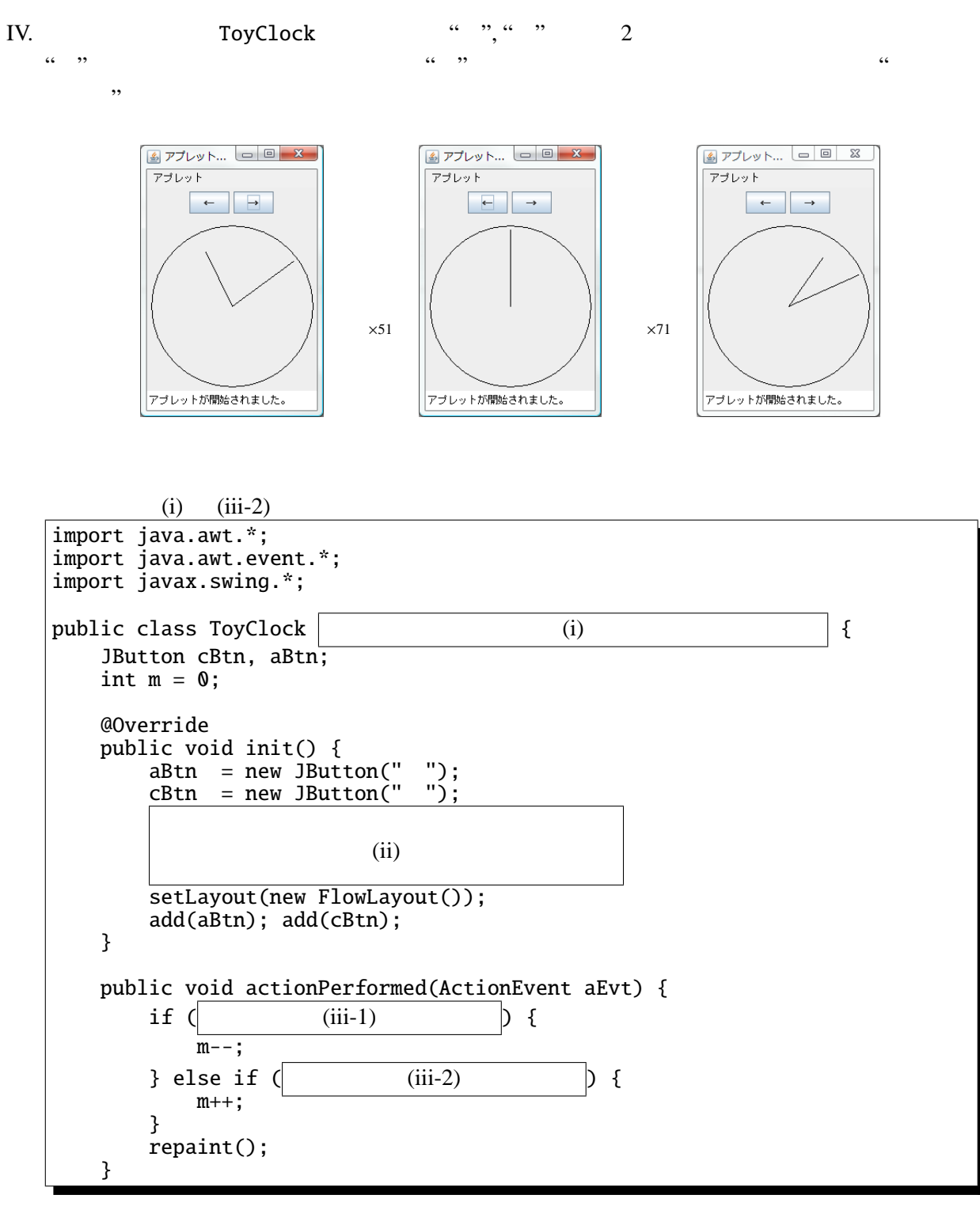

paint

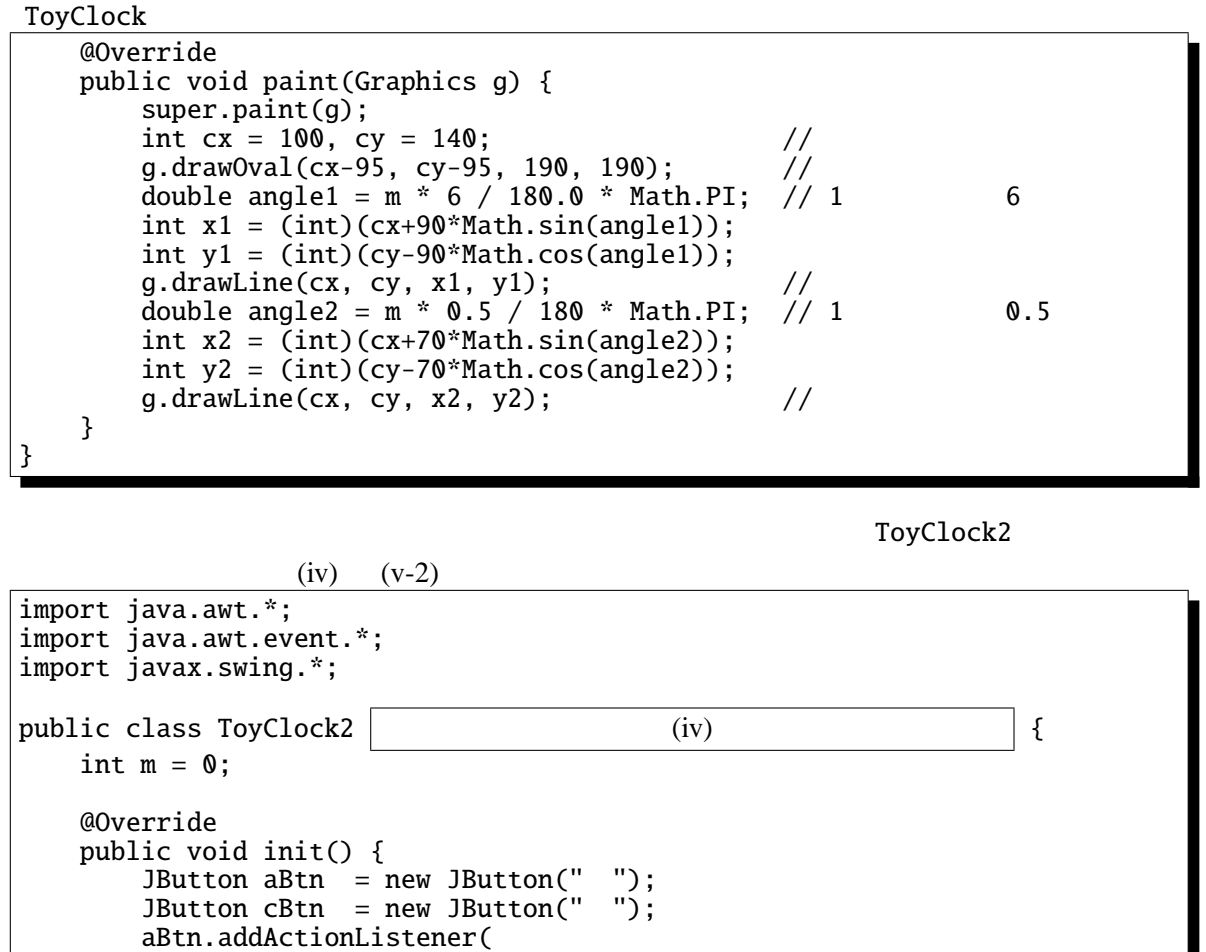

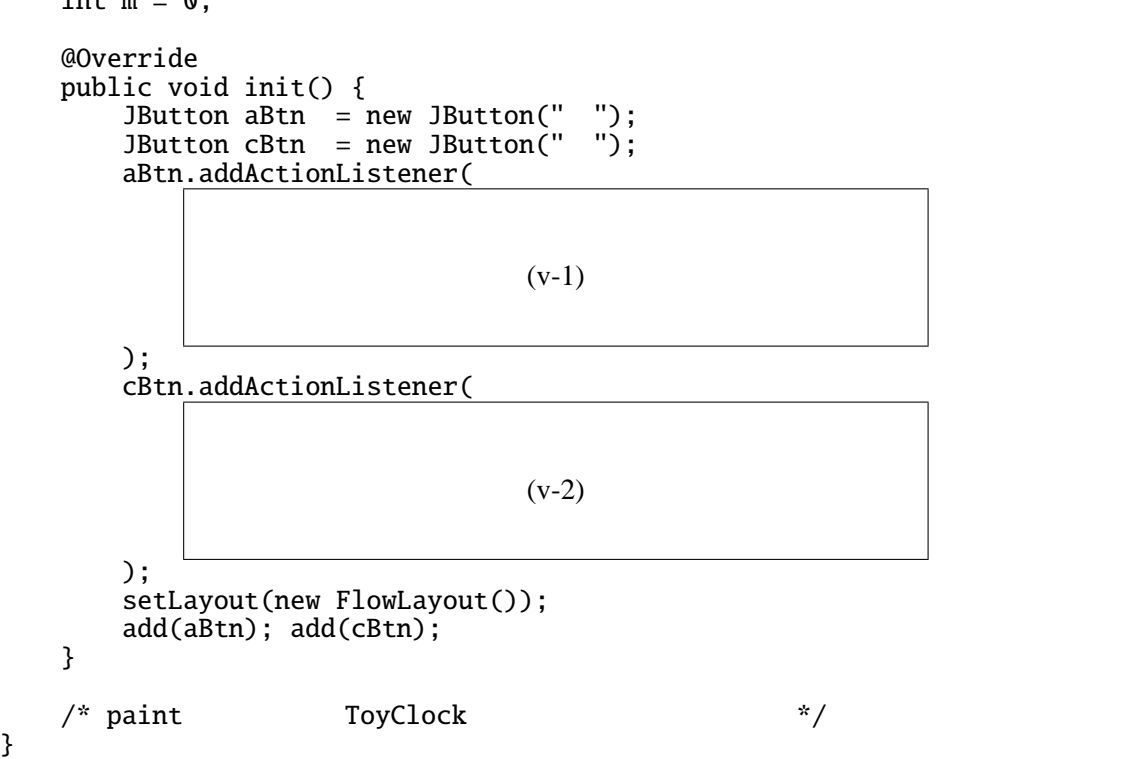

```
: 4.6.1: 2UpDownButton.java
```

```
import javax.swing.*;
import java.awt.*;
import java.awt.event.*;
public class UpDownButton extends JApplet implements ActionListener {
    int x=20;
   JButton left, right;
   @Override
    public void init() {
        left = new JButton("Left");
        right = new JButton("Right");
        left.addActionListener(this);
        right.addActionListener(this);
        setLayout(new FlowLayout());
        add(left); add(right);
   }
   @Override
   public void paint(Graphics g) {
        super.paint(g);
        g.drawString("HELLO WORLD!", x, 55);
   }
   public void actionPerformed(ActionEvent e) {
        if (e.getSource() == left) { // Left
            x - 10;
        }
        else if (e.getSource() == right) { // Right
            x+=10;}
        repaint();
   }
}
```

```
: 4.8.1: 2UpDownButton3.java
```

```
import javax.swing.*;
import java.awt.*;
import java.awt.event.*;
public class UpDownButton3 extends JApplet {
   int x=20;
   @Override
   public void init() {
        JButton left = new JButton("Left");
        JButton right = new JButton("Right");
        left.addActionListener(new ActionListener() {
            public void actionPerformed(ActionEvent e) {
                x = -10;
                repaint();
            }
        });
        right.addActionListener(new ActionListener() {
            public void actionPerformed(ActionEvent e) {
                x+=10;repaint();
            }
        });
        setLayout(new FlowLayout());
        add(left); add(right);
   }
   @Override
   public void paint(Graphics g) {
        super.paint(g);
        g.drawString("HELLO WORLD!", x, 55);
   }
}
```
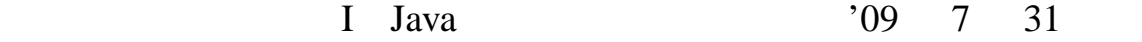

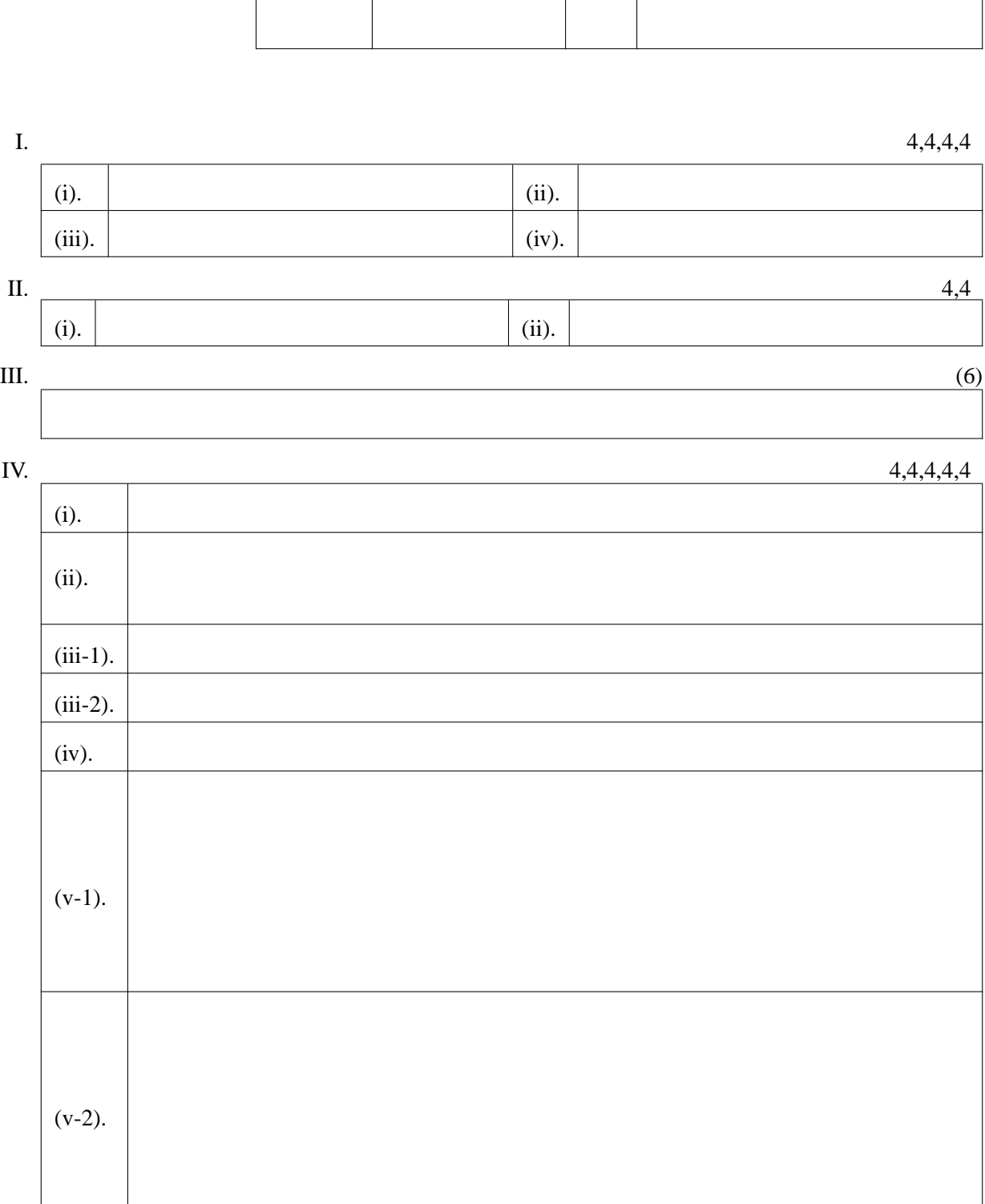

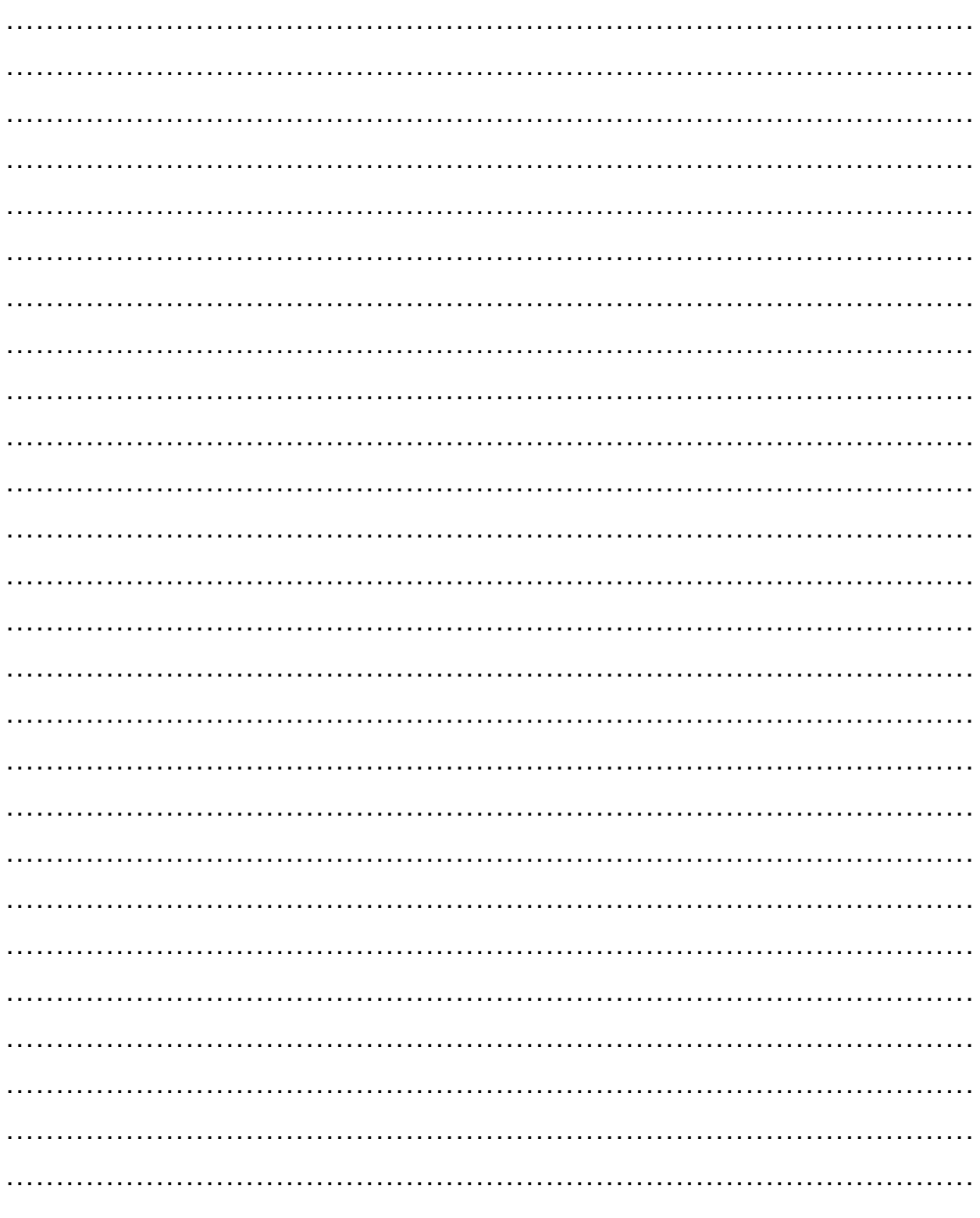